# ADD/MODIFY ELEMENTS – Add Vertical Block

Modified on: Tue, 12 Jan, 2021 at 9:09 PM

#### **Add/Modify Elements**

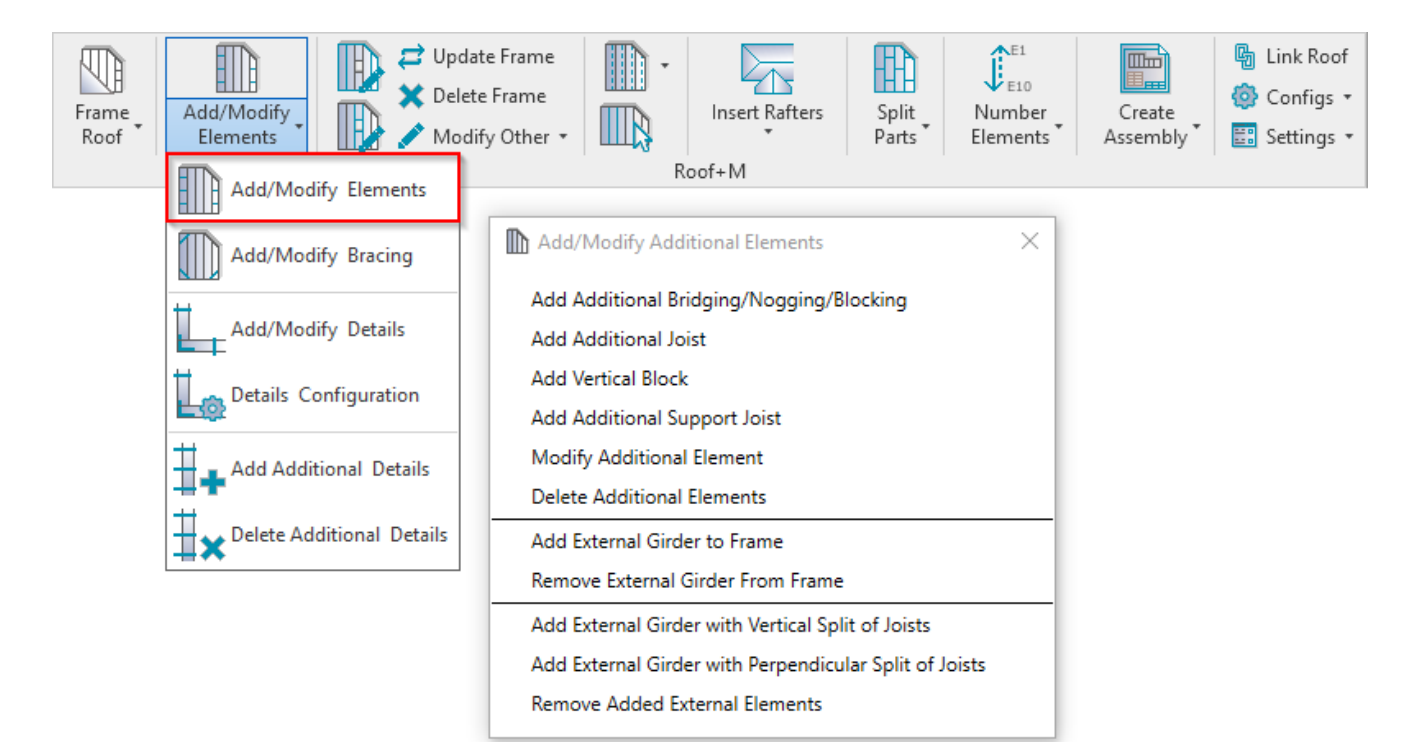

**Add/Modify Elements** – features for adding/modifying additional joists, support joists, bridging/nogging elements, etc.

#### **Add Vertical Block**

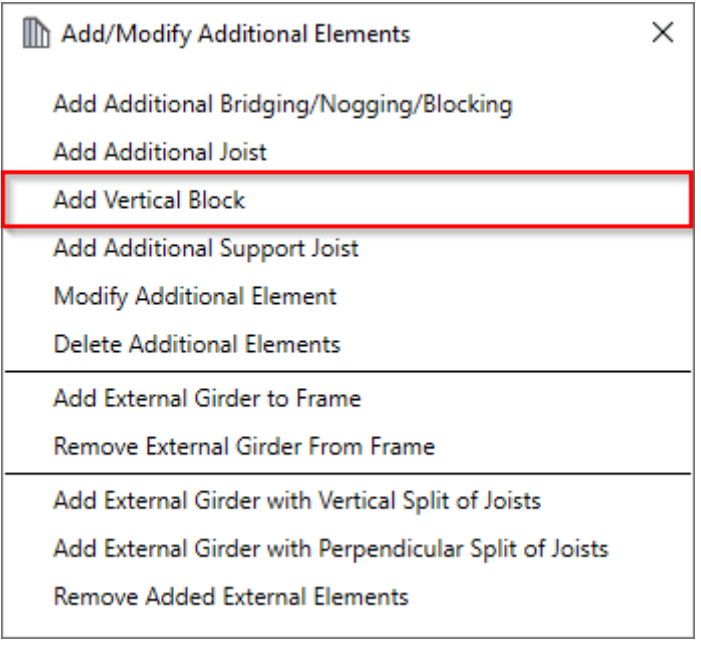

**Add Vertical Block** – adds additional block using joists into selected frame with predefined settings.

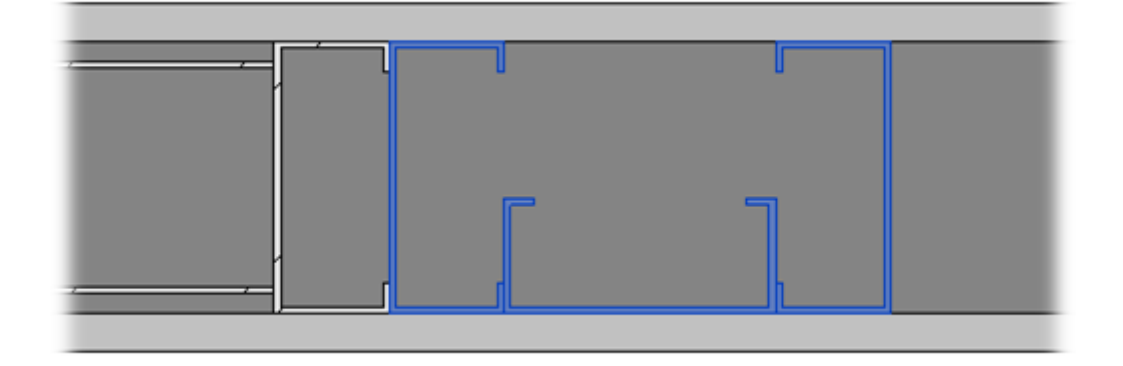

### **Distance Lock to**

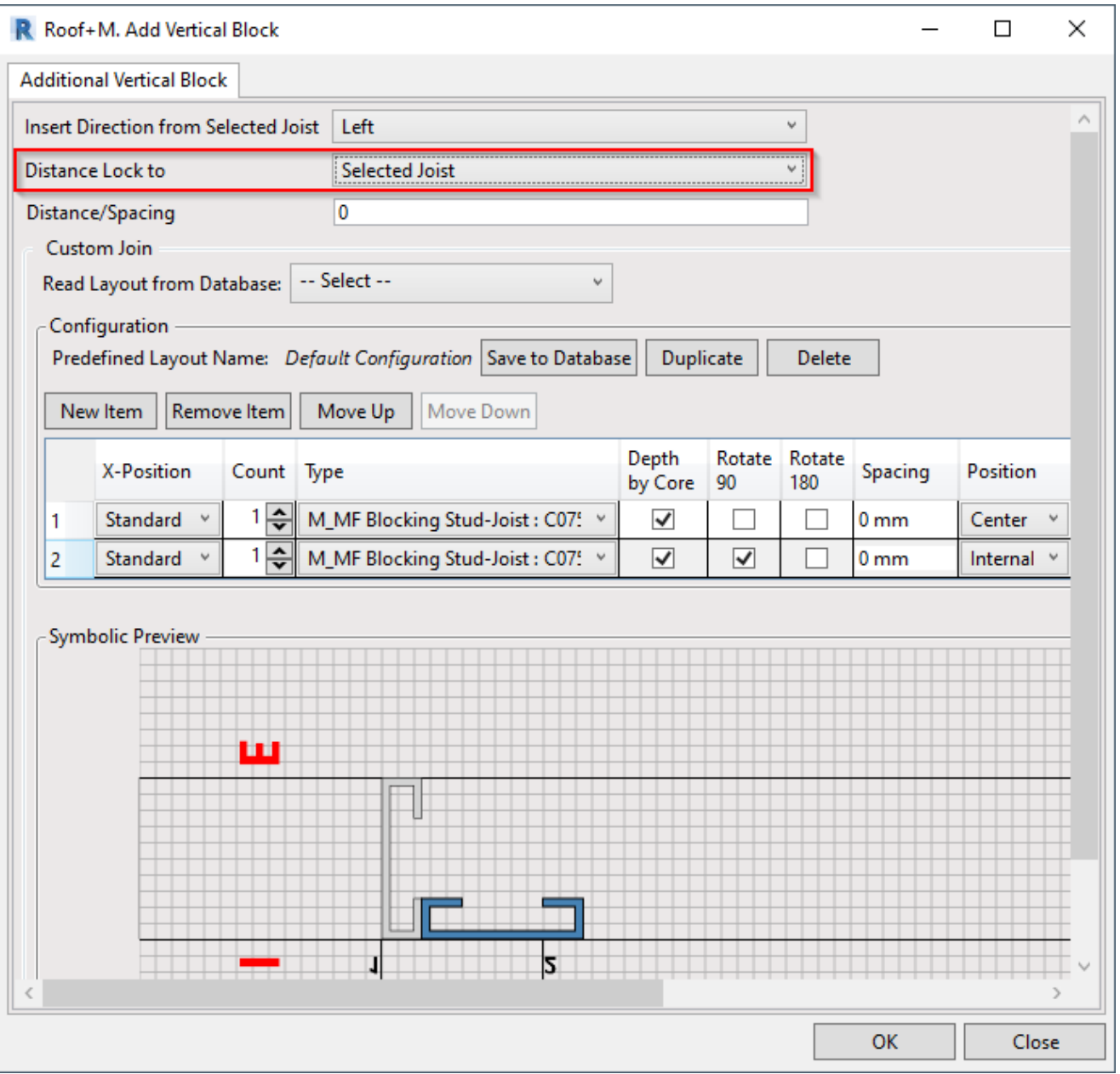

**Distance Lock to** – an additional vertical block can be inserted with predefined distance from selected joist, roof start/end, or selected external element.

# **Distance/Spacing**

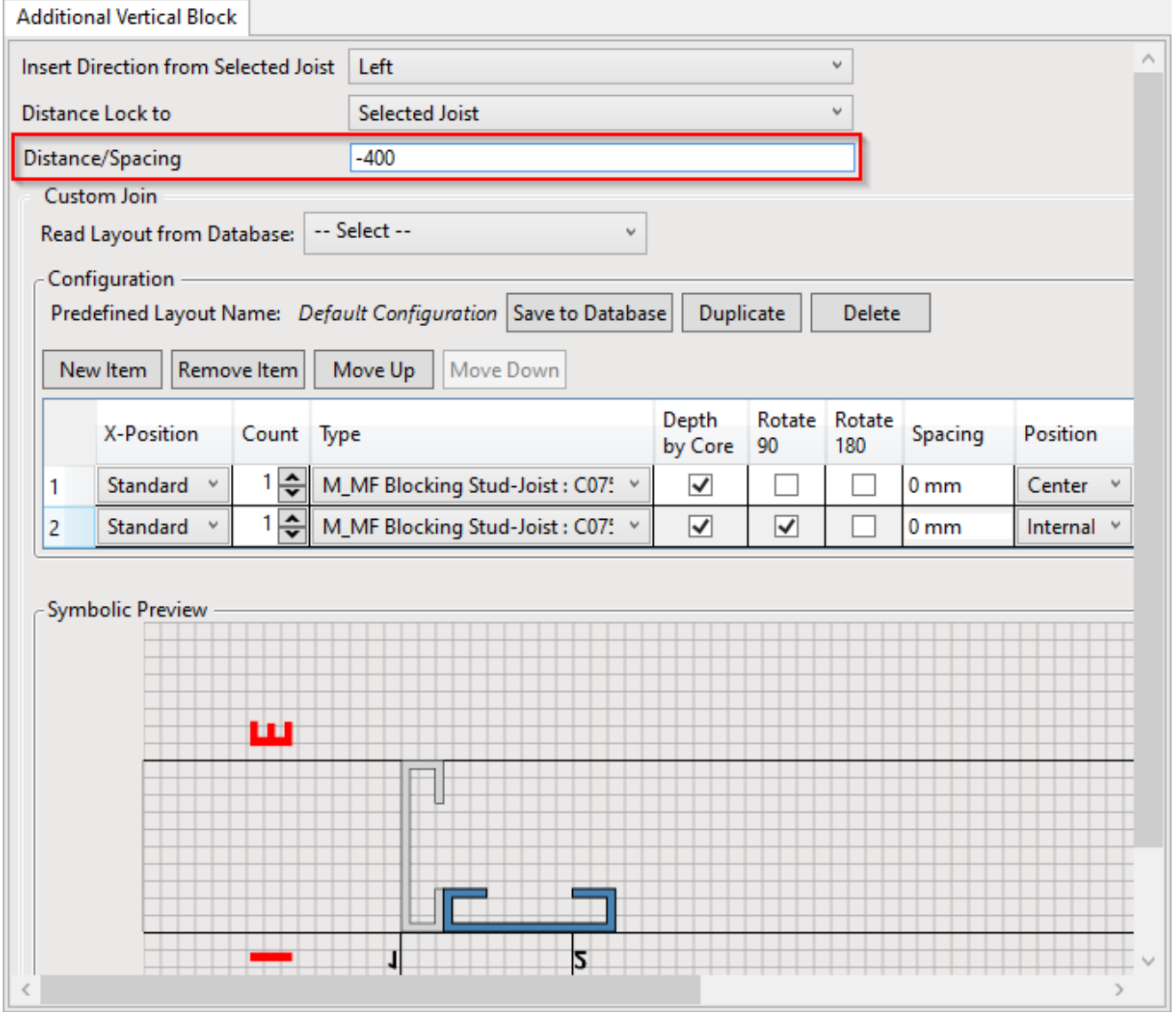

**Distance/Spacing –** distance/spacing from selected joist, start/end of roof, or selected external element to the block.

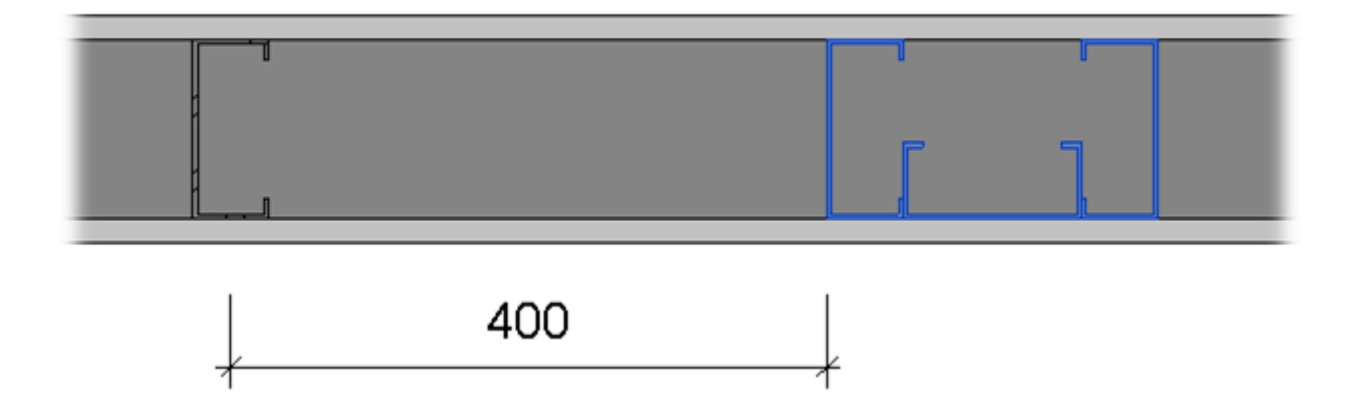

## **Custom Join**

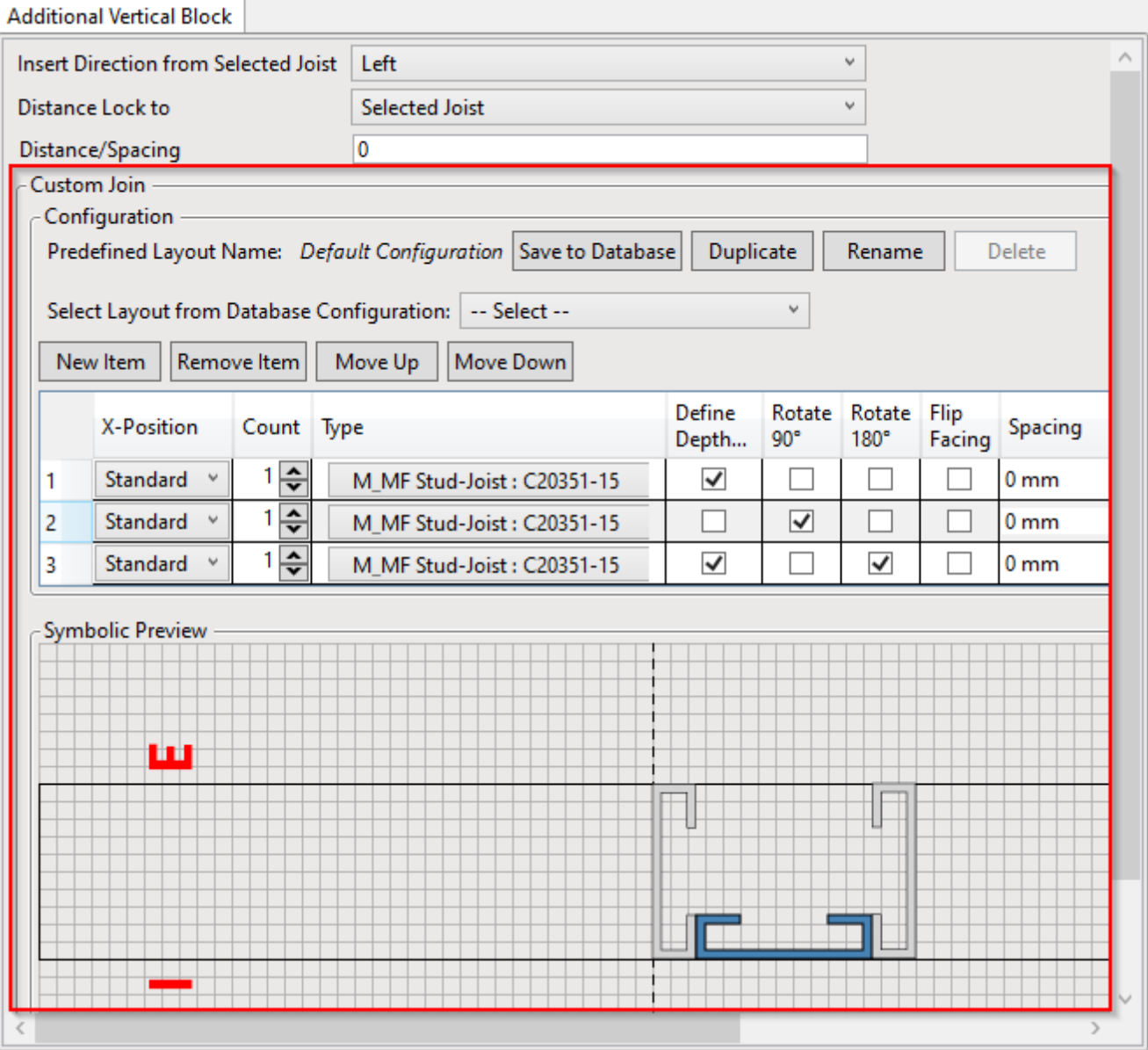

**Custom Join** – is a multi-functional dialog where user can define rules for joins including size, count, position, rotation, spacing, alignment etc. All these rules can be saved and used in other framing configurations or shared with other users. [This type of dialog is used frequently in our products, so here you can find](https://agacad.freshdesk.com/support/solutions/articles/44001990031-custom-join) **Custom Join detailed description >> (https://agacad.freshdesk.com/support/solutions/articles/44001990031-custom-join)**